## User Manual

## คู่มือการใช้งาน Smart Timer สําหรับ Android

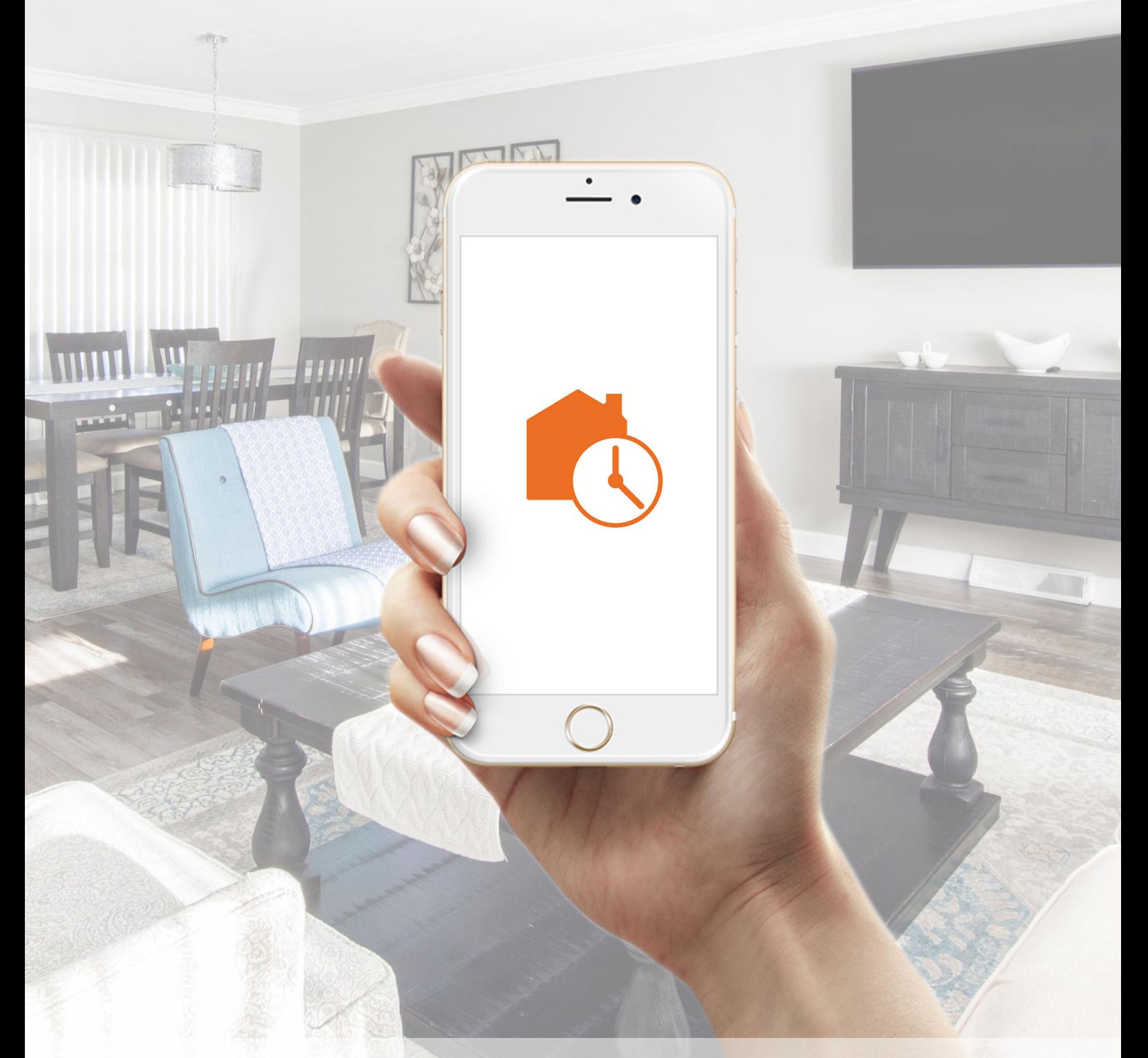

Home Control & Automation by HOMiE

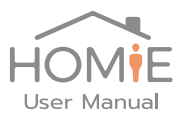

ข้อมูลเบื้องต้น Wifi SSID: SmartTimer-xxxx Wifi Password: 12345678

```
SmartTimer Password: 12345678
```
## คู่มือการใช้งาน Smart Timer สำหรับ Android

1. ติดตั้ง App SmartTimer จาก Play store

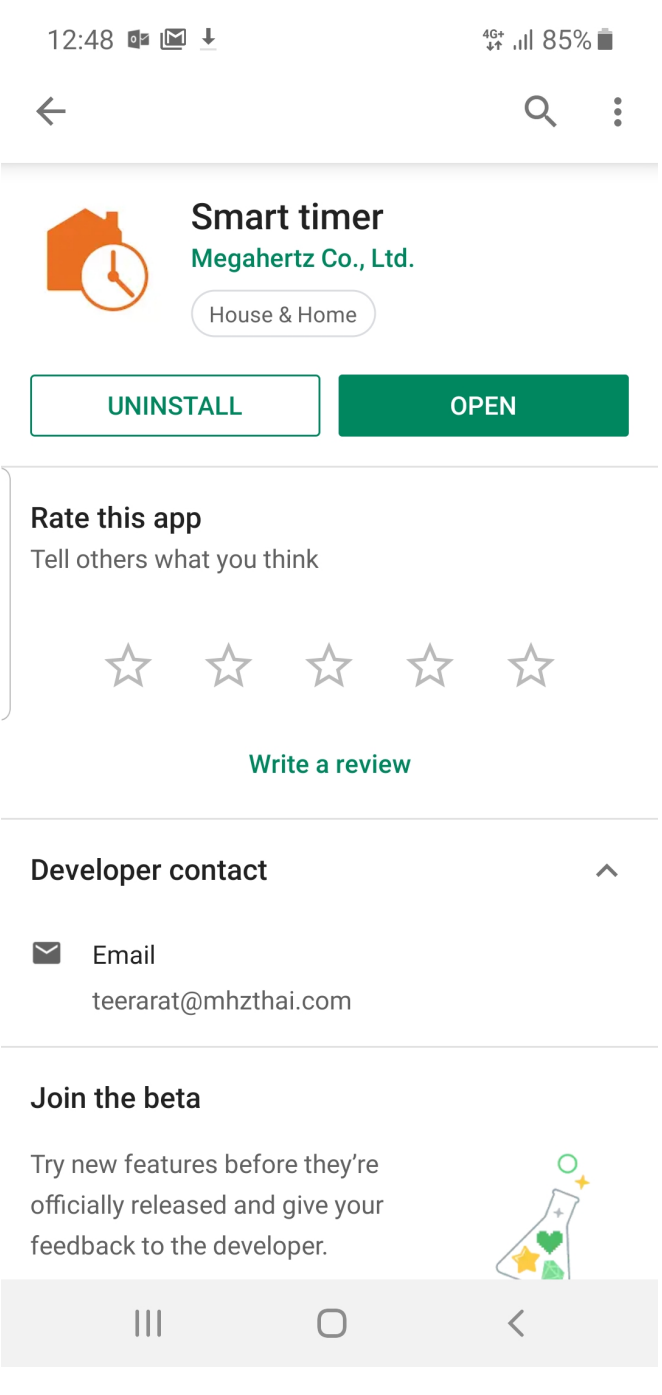

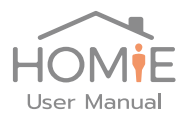

2. เชื่อมต่อ Wifi ของเครื่อง ไปที่ Smart timer โดยชื่อ Wifi จะมีชื่อเป็น SmartTimerxxxx และเปิด App จะพบกับ รายการอุปกรณ์ที่สามารถเข้าไปตั้งค่าได้ ในกรณีที่ เชื่อมต่อครั้งแรก จะมีเพียงอุปกรณ์เดียวแสดงขึ้นมา ให้เลือก อุปกรณ์ที่ต้องการตั้งค่า และใส่ Password เริ่ มต้นจากโรงงาน คือ 12345678

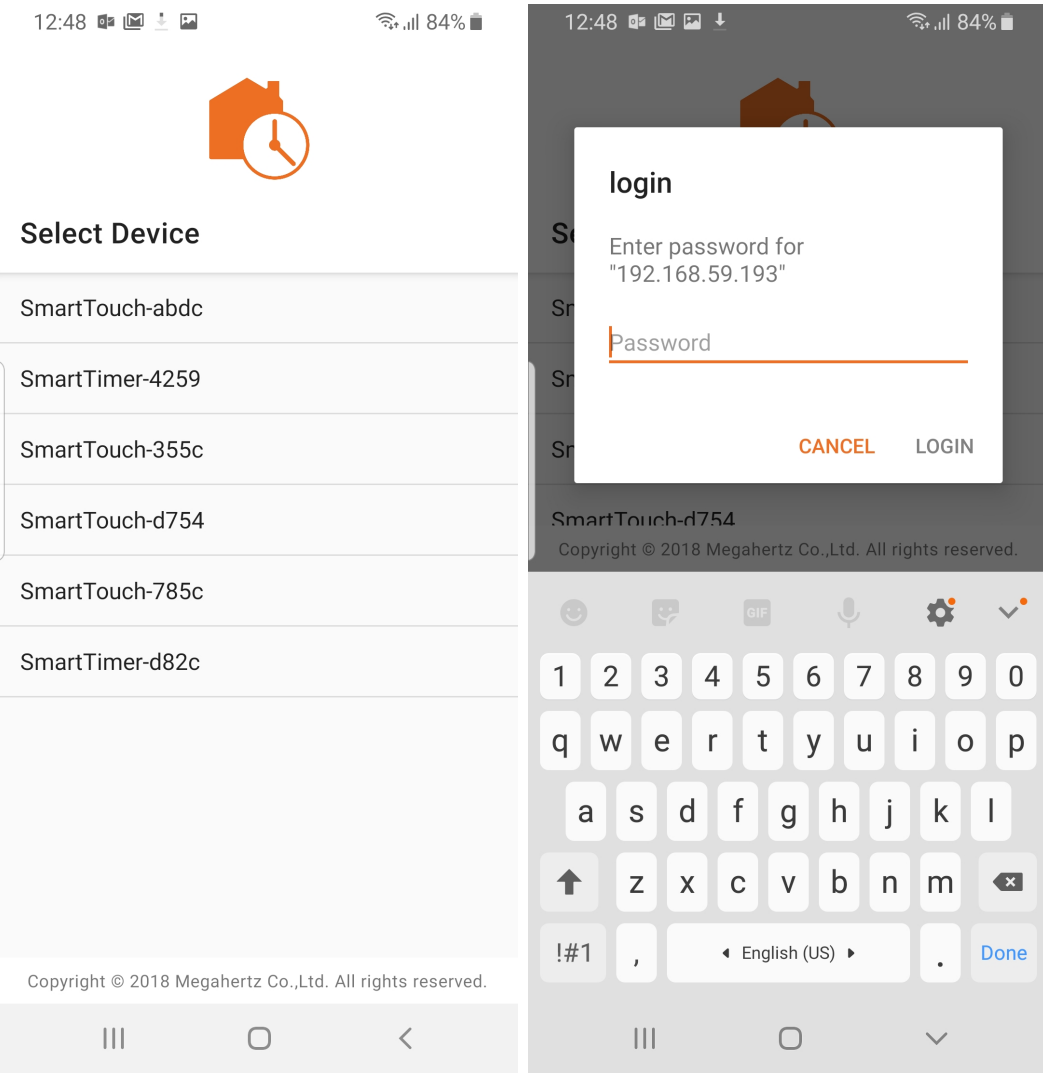

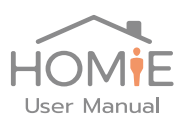

3. หลังจาก Login สําเร็จ จะพบเมนูให้เลือกตั้งค่า โดยมีรายละเอียดดังนี้

Wifi Setting – ใช้สำหรับเชื่อมต่อกับ Wifi ที่บ้าน หรือสำนักงาน การตั้งค่าให้ Smart Timer เชื่อมต่อ Wifi ที่ท่านใช้งานอยู่ ทําให้ท่านเข้าใช้งาน Smart Timer ได้ทันที โดยไม่ต้องไปเลือก เปลี่ยน Wifi ใน Setting ของ Android และอุปกรณ์สามารถตั้งนาฬิกาได้โดยอัตโนมัติ Password Setting – ใช้กําหนดรหัสผ่าน สําหรับการเข้าตั้งค่า Smart Timer Network Setting - ใช้กําหนด IP Address หรือเลือกให้เป็น Automatic (DHCP) Update Device Datetime – ในการใช้งานครั้งแรก หรือพบว่าเวลาคลาดเคลื่อนจากที่ควรจะ เป็น ท่านสามารถตั้งนาฬิกาของ อุปกรณ์ได้ใหม่ หากท่านเชื่อมต่อ Smart Timer กับ Wifi ที่ บ้านหรือสํานักงาน อุปกรณ์จะทําการตั้งเวลาอัตโนมัติ Update Firmware - ทําการ Update Software ของอุปกรณ์ใหม่

Device Output – สําหรับการตั้งเวลา, ปิด – เปิด ด้วยตัวท่านเอง โดยจะมี รายการย่อย ใน หน้าถัดไป

 $\approx$   $10404$ 

 $10.40 \pm 5.0$ 

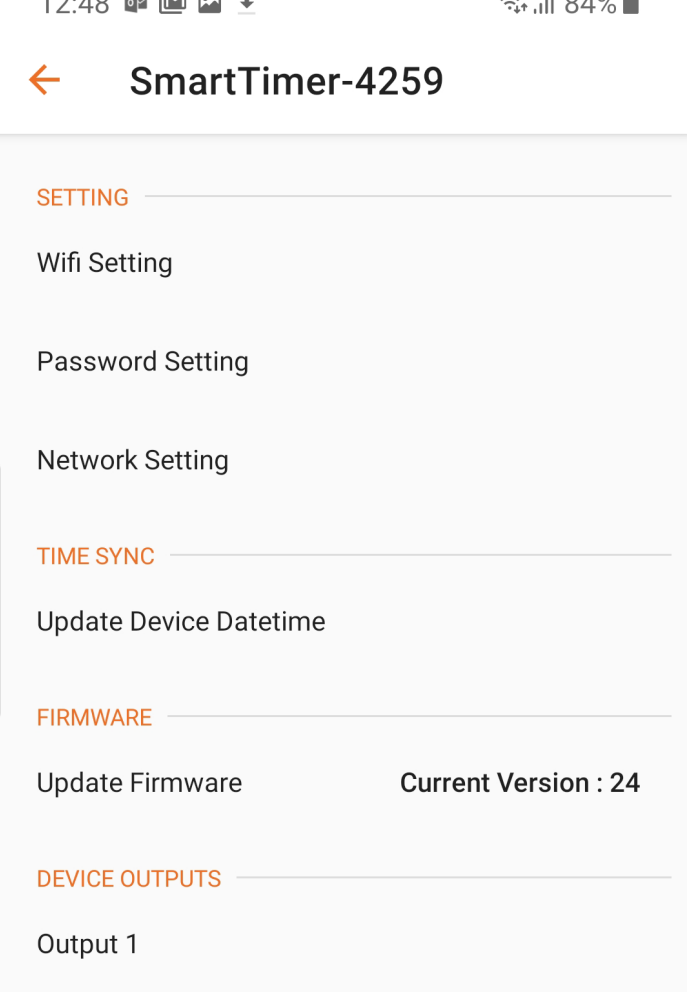

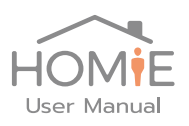

- 4. เมื่อเข้ามาที่หน้า Output จะพบ โหมด การทำงาน 2 แบบ คือ Timer และ Manual โดย ที่
- Timer เป็นการควบคุมการ ตั้งปิด เปิด ตามรายที่กําหนดไว้ก่อนหน้า โดยหากไม่ได้ตั้ง เวลาไว้ จะอยู่ในสถานะปิด เสมอ
- Manual เป็นการควบคุม ปิด เปิด ด้วยตัวท่านเอง ผ่านทาง หน้า Application หรือ ผ่านทาง Cloud

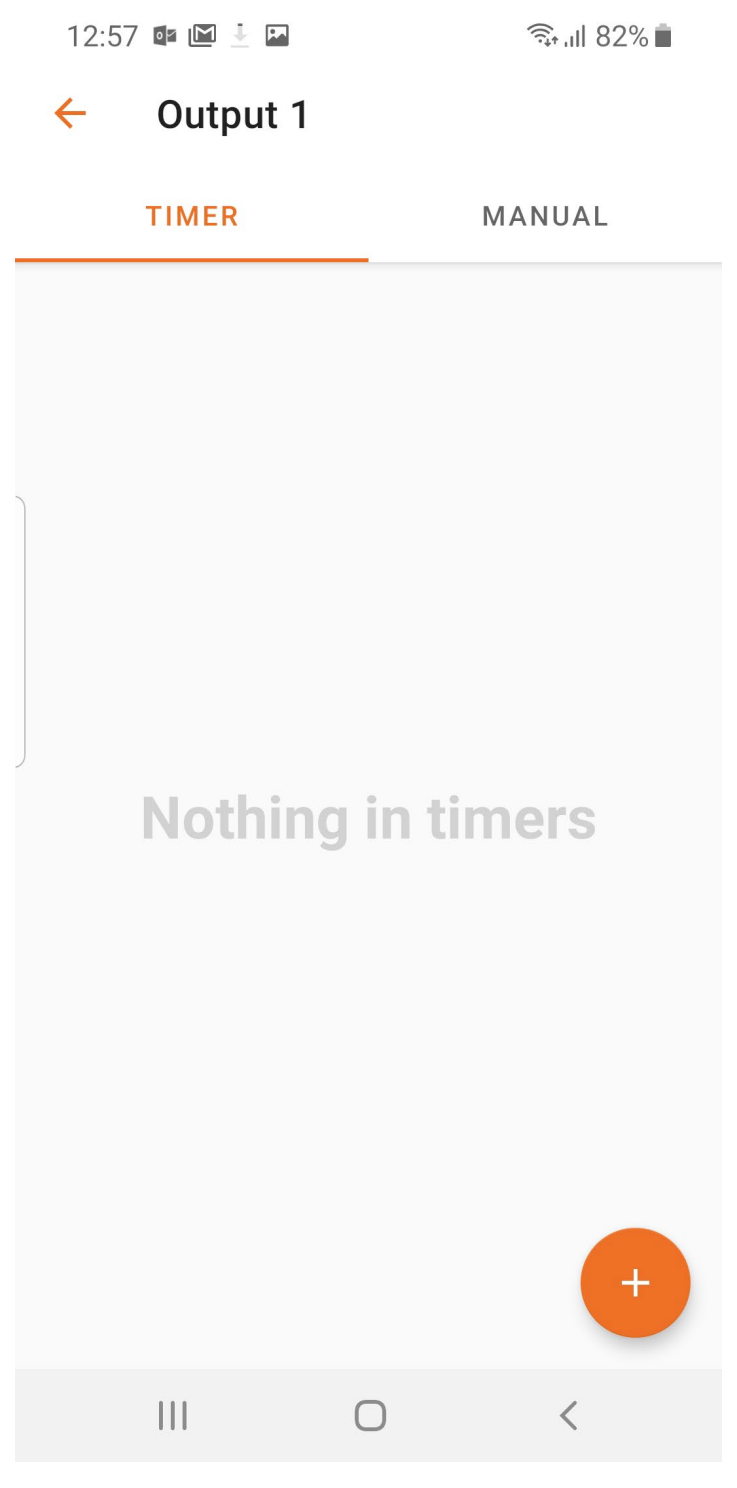

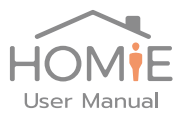

5. เมื่อท่านเลือก ที่จะใช้งาน ในโหมด Timer ให้แตะที่เครื่องหมาย บวก เพื่อตั้งเวลา โดย กำหนดเวลาเริ่มต้น และสินสุด

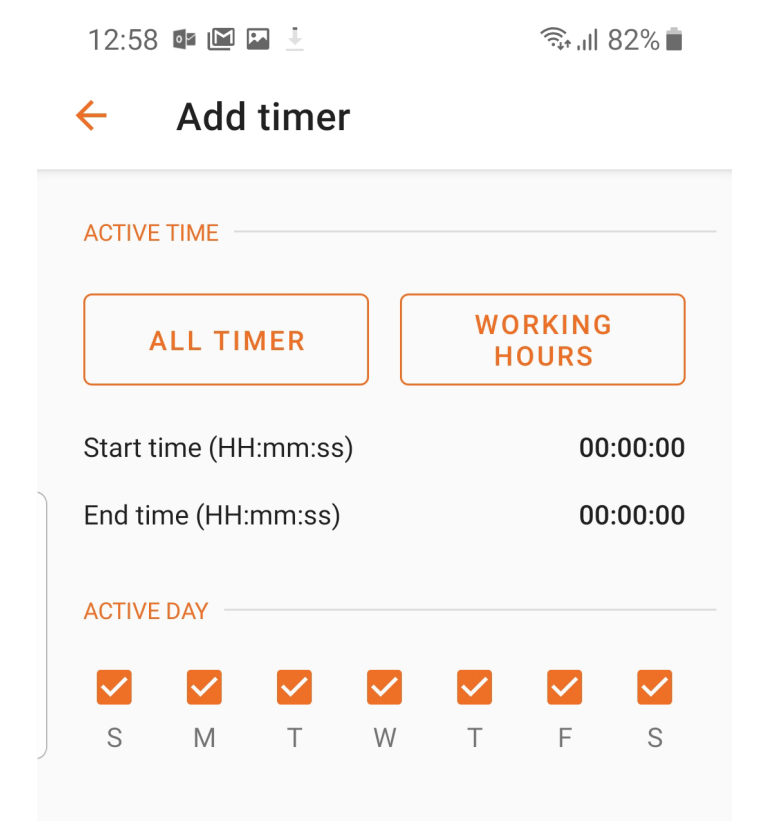

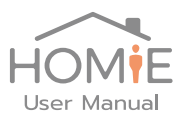

ส่วนถัดมา จะเป็นการเลือกช่วงเวลาที่จะเปิด โดยกําหนดได้เป็น 2 แบบ ดังนี้ All - ทําการเปิด ตลอดช่วงเวลา ที่กําหนดไว้

Custom - เลือก ปิด-เปิด ตามช่วงเวลาย่อยที่กําหนดไว้ เช่น เวลา 9:00 – 18:00 เป็นต้น

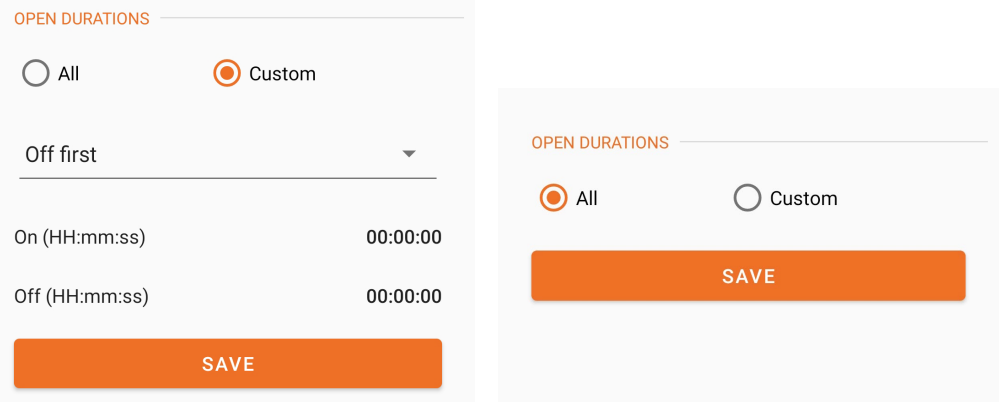

6. หากต้องการลบรายการตั้งเวลาออก ให้Slide รายการที่ต้องการลบไปทางซ้าย

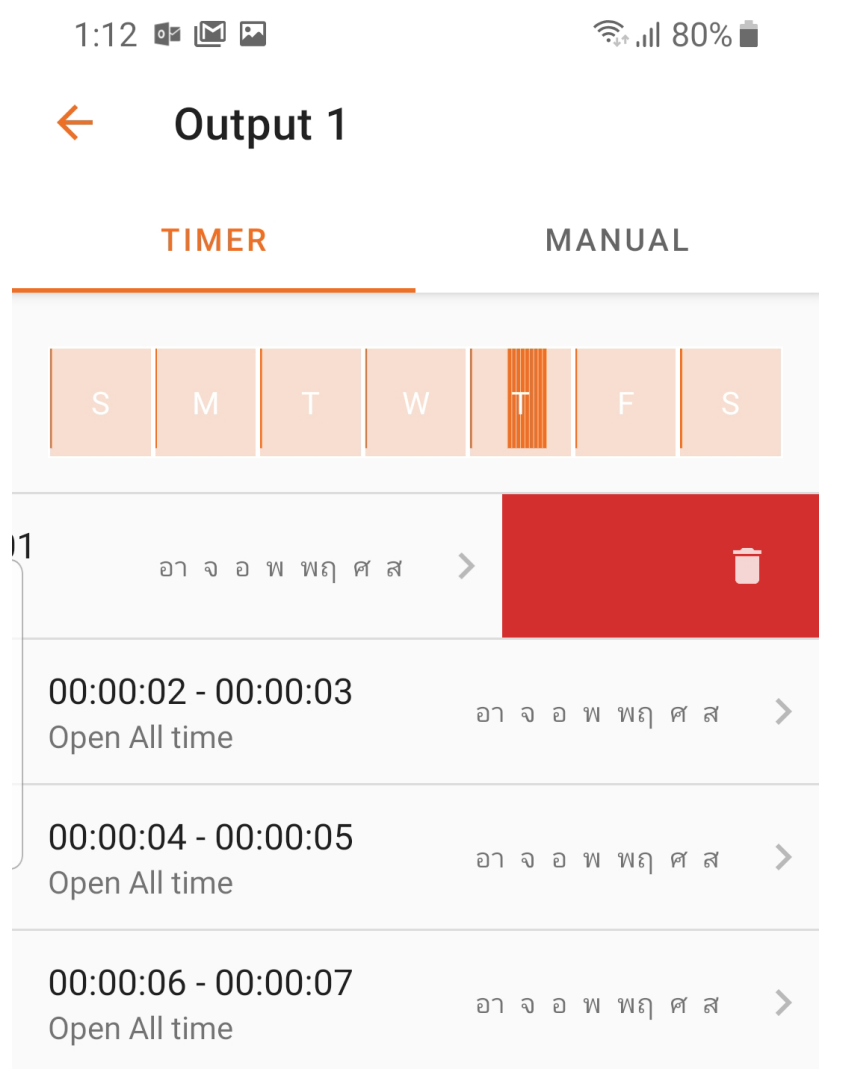